# **Wikiprint Book**

**Title: Synchronizacja/udostępnianie kalendarzy poprzez CalDAV oraz CardDAV**

**Subject: eDokumenty - elektroniczny system obiegu dokumentów, workflow i CRM - UserGuide/AdvancedConfiguration/Smartphones**

**Version: 80**

**Date: 11/21/24 17:55:05**

# **Table of Contents**

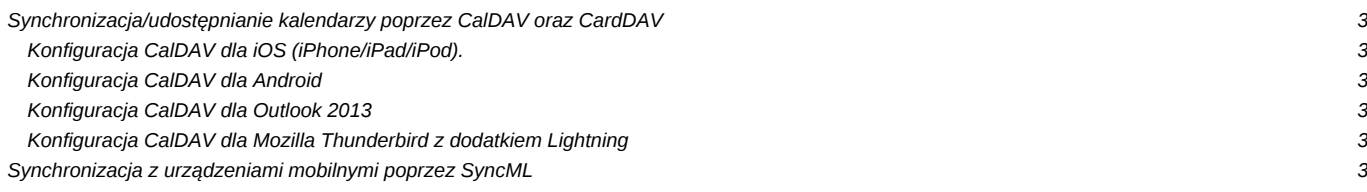

# **Synchronizacja/udostępnianie kalendarzy poprzez CalDAV oraz CardDAV**

**Funkcjonalność jest dostępna od wersji 4.5.18**. Ta metoda synchronizacji całkowicie zastępuje niżej opisaną (SyncML).

## **Konfiguracja CalDAV dla iOS (iPhone/iPad/iPod).**

- 1. Przejdź do opcji menu "Poczta, kontakty, inne". Po wyświetleniu sekcji "Konta", kliknij przycisk "Dodaj konto".
- 1. Wybierz opcję "Inne", która znajduje się na dole ekranu.
- 1. W sekcji "Kalendarze" wybierz opcję "Dodaj konto CalDAV".
- 1. Uzupełnij dane dla nowego konta. Serwer wpisz w tym miejscu adres serwera/usługi "https://<edokumenty>/dav.php/principals/public/". <edokumenty> - adres strony systemu

Użytkownik - wpisz odpowiednią nazwę użytkownika (systemu eDokumenty).

Hasło - wpisz hasło.

Opis - w tym miejscu możesz wpisać krótki opis dla konta, który pomoże go zidentyfikować, gdy będziesz posiadać długą listę kont/kalendarzy.

### [Szczegółowa konfiguracja iPhone](http://support.edokumenty.eu/trac/wiki/UserGuide/Others/iPhone)

## **Konfiguracja CalDAV dla Android**

Spośród dużej liczby klientów protokołu CalDAV dostępnych w Google Play można wybrać dowolny program oferujący wsparcie dla protokołu CalDAV. Większość dostępnych programów oferowanych jest za niewielką opłatą.

#### **Pierwsza konfiguracja dotyczy aplikacji DAVdroid.**

[Szczegółowa konfiguracja DAVdroid](http://support.edokumenty.eu/trac/wiki/UserGuide/Others/DAVdroid)

#### **Druga konfiguracja dotyczy aplikacji CalDAV Tasksync beta - synchronizacja listy zadań.**

Aplikacja CalDAV Tasksync beta będzie synchronizować zadania z systemu eDokumenty w oparciu o listę zadań. Zadania te nie będą wyświetlane w kalendarzu systemu Android. [Szczegółowa konfiguracja CalDAV Tasksync beta](http://support.edokumenty.eu/trac/wiki/UserGuide/Others/CalDAVTasksync)

### **Konfiguracja CalDAV dla Outlook 2013**

Pomyślnie próbę synchronizacji zdarzeń z kalendarza przeszedł program OutlookDAV oferujący wsparcie dla protokołu CalDAV. W początkowym okresie program jest darmowy, jednak po miesiącu użytkowania trzeba wykupić za niewielką opłatą licencje.

[Szczegółowa konfiguracja OutlookDAV](http://support.edokumenty.eu/trac/wiki/UserGuide/Others/Outlook2013)

## **Konfiguracja CalDAV dla Mozilla Thunderbird z dodatkiem Lightning**

[Szczegółowa konfiguracja Mozilla Thunderbird](http://support.edokumenty.eu/trac/wiki/UserGuide/Others/Thunderbird)

# **Synchronizacja z urządzeniami mobilnymi poprzez SyncML**

**Synchronizacja za pomocą zewnętrznych aplikacji korzystających z protokołu SyncML służy do synchronizacji z urządzeniami mobilnymi w wersji Android <= 4.0 oraz wcześniejszych wersji systemu iOS, nie posiadających obsługi tego protokołu.**

Pokazana jest także konfiguracja dla innych platform takich jak Windows Mobile, BlackBerry, Symbian S60.

[Szczegółowa konfiguracja synchronizacji dla Android, iOS, Windows Mobile, BlackBerry, Symbian S60](http://support.edokumenty.eu/trac/wiki/UserGuide/Others/SyncML)